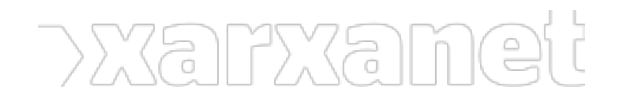

[Informàtic](https://xarxanet.org/ambit-de-la-noticia/informatic)

## **Navega en català!**

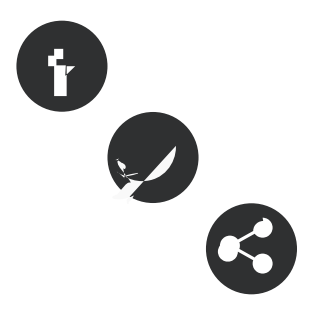

31/05/2010

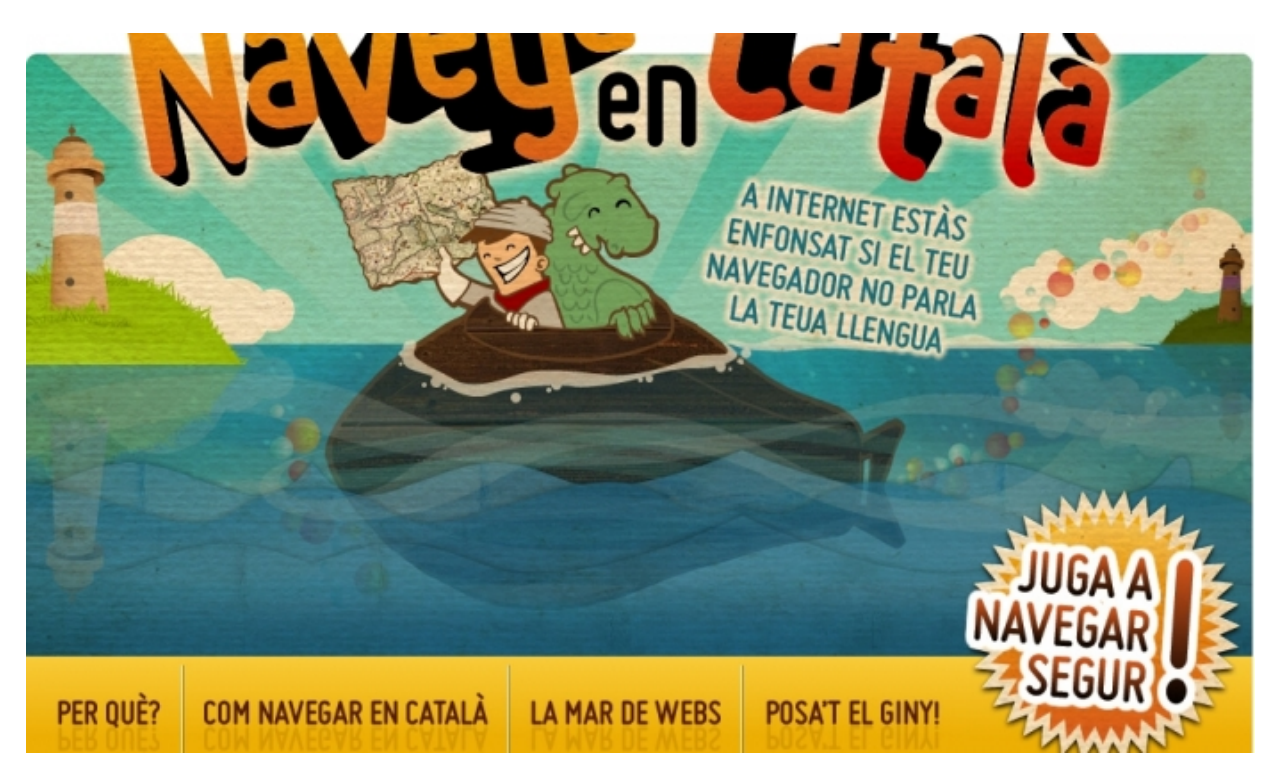

Font:

## **Navega en català!**

31/05/2010

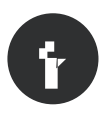

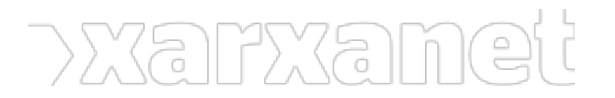

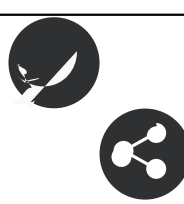

## **Resum:**

 $/$ \*-->\*/

La campanya [Navega en català](http://www.navegaencatala.cat/indexjanavega.html) vol donar a conèixer les avantatges de navegar en català per la Word Wide Web! En quin idioma estàs navegant?

Aquesta campanya està impulsada per la [Fundació Punt.cat](http://www.fundacio.cat/), una entitat sense ànim de lucre que vol **promoure l'us de la llengua i la cultura catalanes a l'àmbit d'Internet** i de les noves tecnologies de la informació. És el segon any que, arran del Dia Internacional d'Internet, s'arrenca aquesta campanya de sensibilització.

Què ens pot aportar configurar el nostre navegador en català?

Primer, és la manera més senzilla de **fer visible l'ús de la nostra llengua a Internet**: les planes web enregistren estadístiques sobre els seus visitants. Si veuen que molts d'ells fan servir un idioma, es provable que els responsables es plantegin traduir-la a aquest!

Quan visitem un **lloc web multilingüe**, si aquest inclou el català entre les seves opcions, se'ns mostrarà automàticament en aquest idioma.

Si **descarregues un programa** multilingüe, es descarregarà automàticament en català si aquest està disponible.

Aquest any [Navega en català](http://www.navegaencatala.cat/indexjanavega.html) ens proposa diferents maneres de col·laborar:

Evidentment, **navegant en català**. Seguint aquests passos aprendràs [com fer-ho!](http://www.navegaencatala.cat/com_navegar_en_catala.html)

**Difonent la campanya**. Si tens una pàgina web pots afegir el giny a la teva web, animant als teus visitants a navegar en aquest idioma! Aquí trobaràs [l'explicació pas a pas!](http://www.navegaencatala.cat/giny.html)

Recorda que veure els menús del navegador en català **no significa** necessàriament **que aquesta sigui la seva llengua per defecte**!

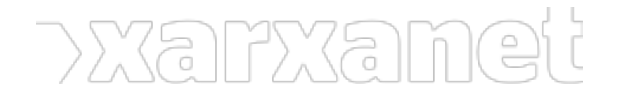

**URL d'origen:** https://xarxanet.org/informatic/noticies/navega-en-catala